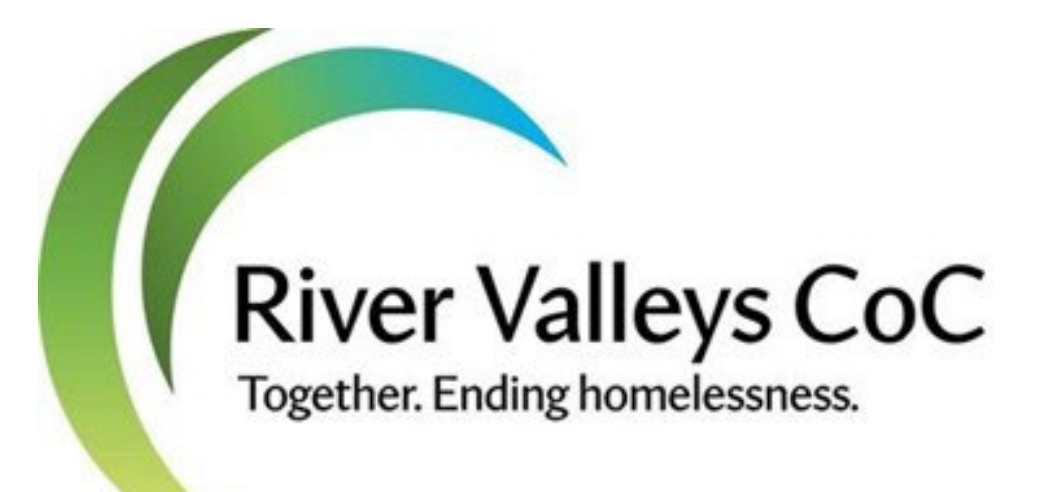

## 2023 CoC Program Local Competition Renewal Project Information Session

MARCH 30, 2023

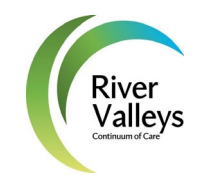

## River Valleys Continuum of Care

WHAT WE ARE:

### WHERE WE WORK:

Community-based coalition dedicated to working together to prevent and end homelessness in southern Minnesota

And,

A Continuum of Care region recognized by the U.S. Department of Housing and Urban Development for the purposes of the HUD Continuum of Care funding program.

The CoC's formal name with HUD is Rochester/Southeast Minnesota CoC (MN- 502).

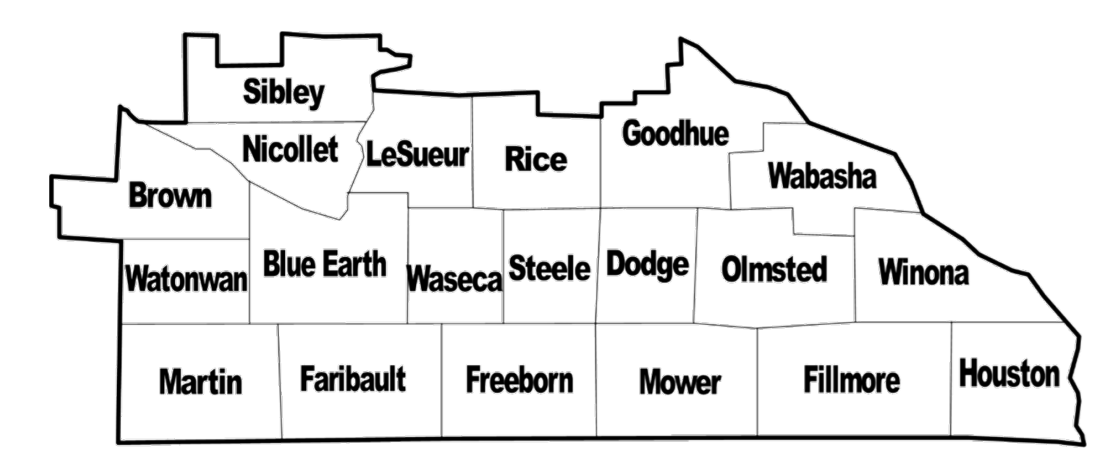

### Today's Agenda

Understanding the CoC Program Competition

Local Competition Timelines

Local Competition Requirements

Documentation Guidance

Questions

# Understanding the CoC Program Competition

### Where it comes from

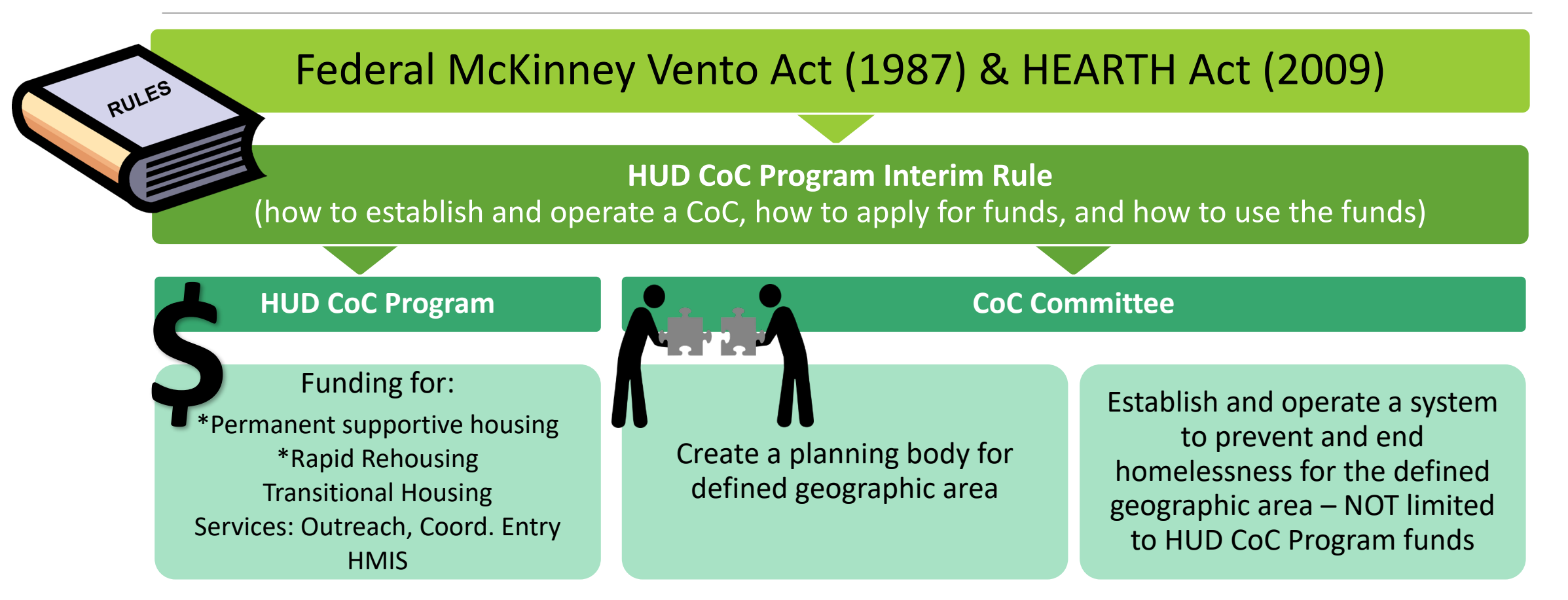

## Overall Goals

The HUD CoC Program Competition is meant to:

- Promote community-wide collaboration to end homelessness
- Provide funding for projects serving eligible homeless populations
- Promote access and use of mainstream resources
- Optimize self-sufficiency for participants

HUD opens National CoC Program Competition for CoCs about annually with a Notice of Funding Opportunity, or NOFO. Special funding rounds may occur. **\$**

### Community Level Goals

HUD System Performance Measures for CoC Program

The CoC's work and each project funded through the HUD CoC Program Competition must positively impact these community-wide goals.

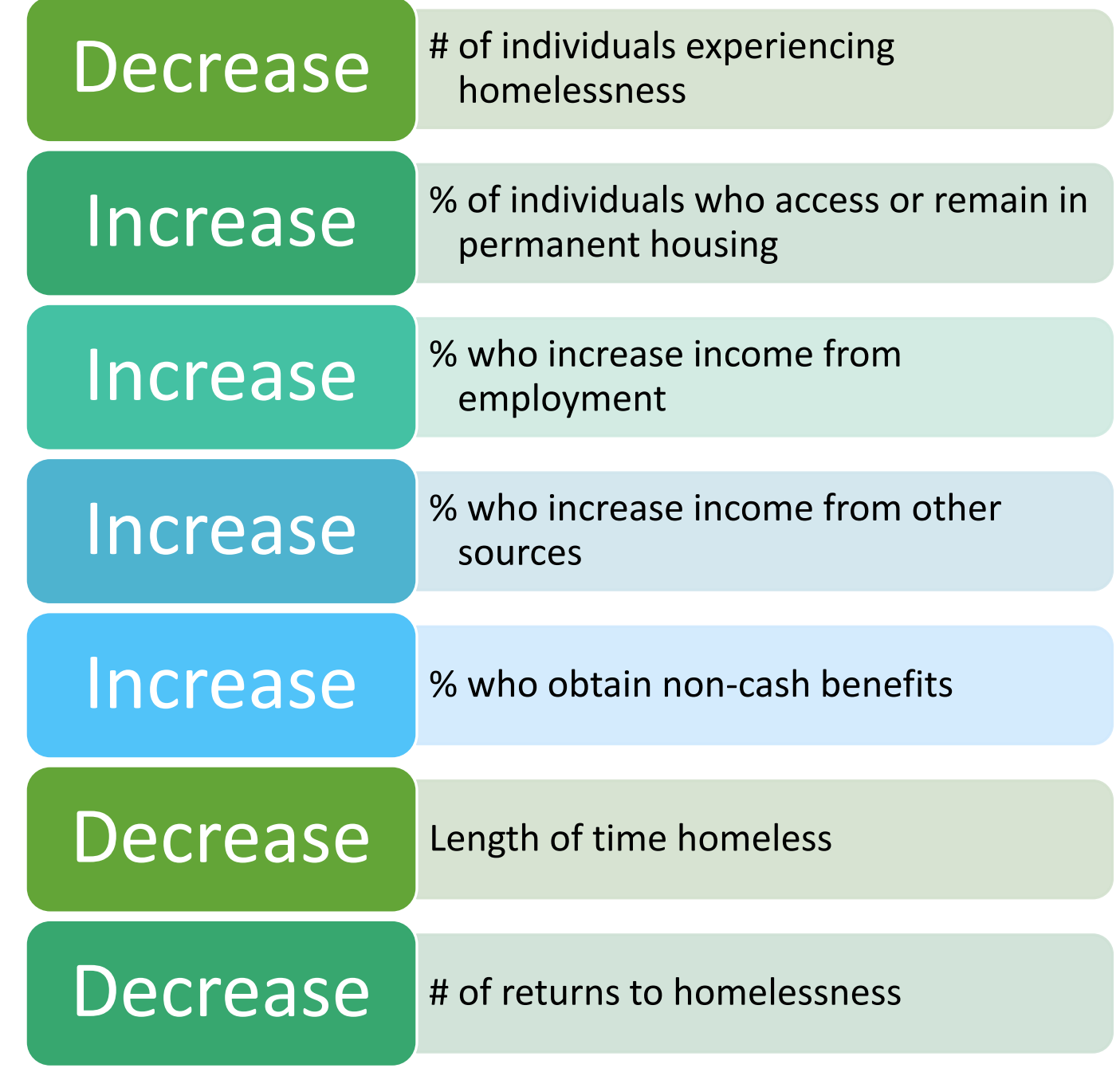

## Competition priorities

### **HUD states its priorities in the NOFO.**

- Ending homelessness for all persons
- Creating a systemic response to homelessness
- Strategically allocating and using resources
- Using a Housing First approach
- Engaging a broad group of stakeholders
- Advancing equity
- Special priorities vary, e.g. serving youth, survivors of domestic violence

### **Each CoC states its priorities in its local documents.**

### Our CoC states its priorities in:

- CoC Plan
- Annual Workplans
- New Project Priorities
- Local Competition Guide
- Call for Projects

### What CoCs submit to HUD National CoC Program Competition

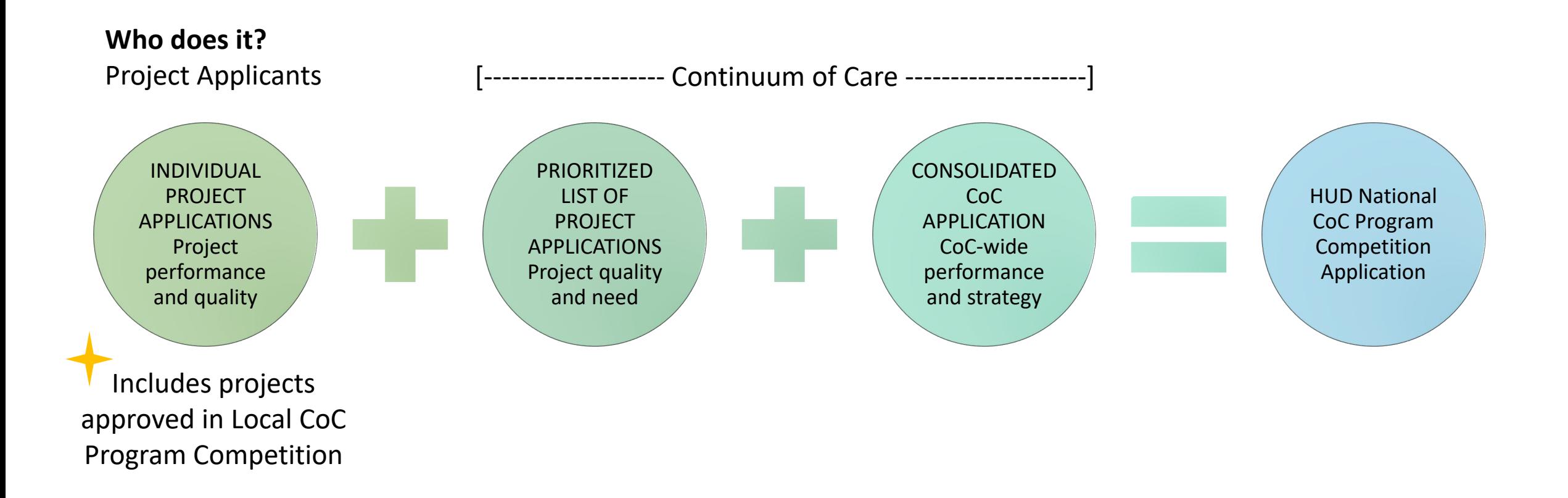

# project funding

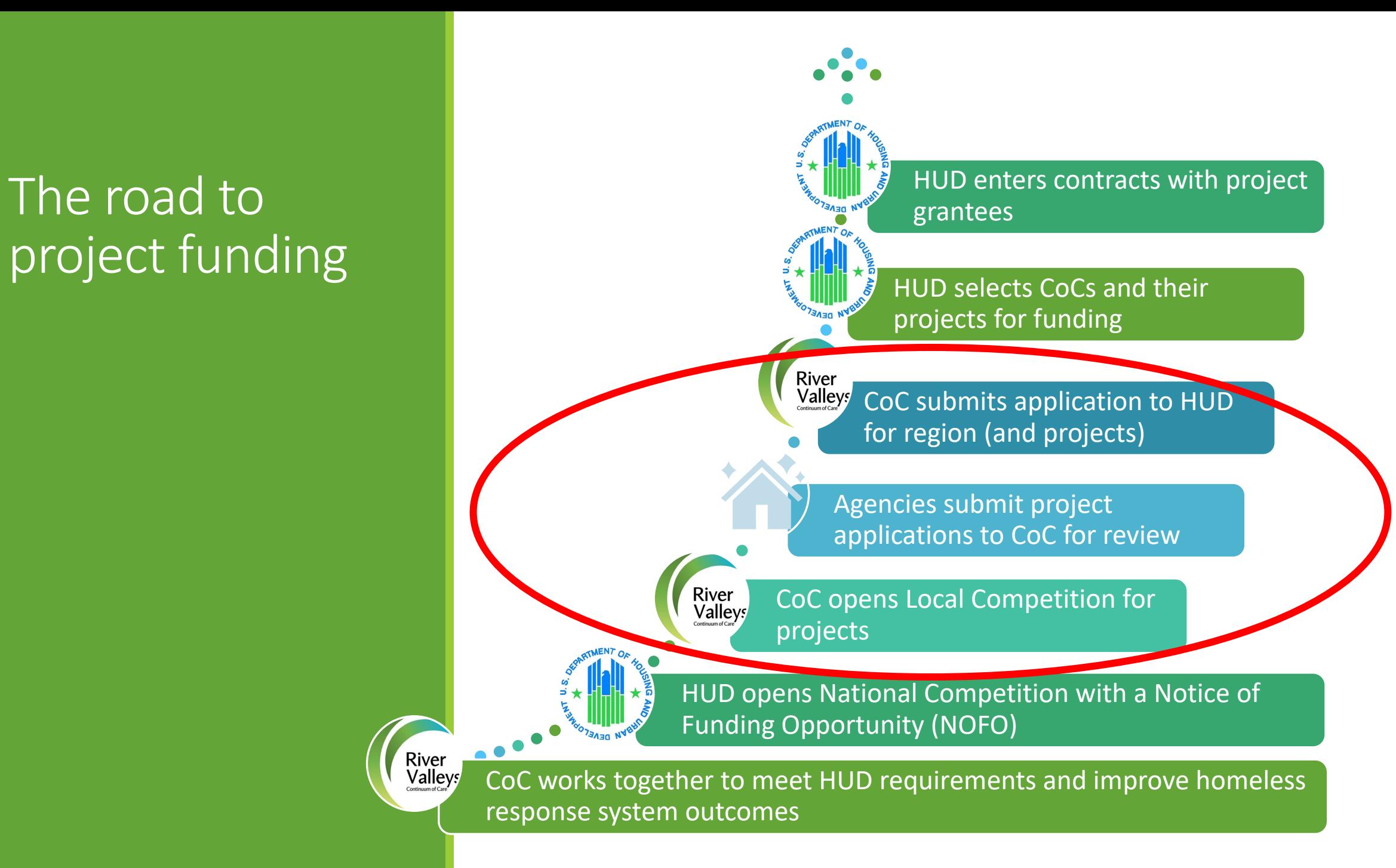

### How HUD selects projects to fund National CoC Program Competition

### **System activities and performance**

- Data from projects and overall system (outcomes)
- Standards and procedures
- Planning, coordination, and outreach
- Prioritization of highest need households

### **Project performance**

- Outcomes that affect system performance
- Alignment with best practices
- Adherence to HUD and CoC rules
- Cost effectiveness

### **Project priorities**

- Need for project
- Quality of project proposed/implemented

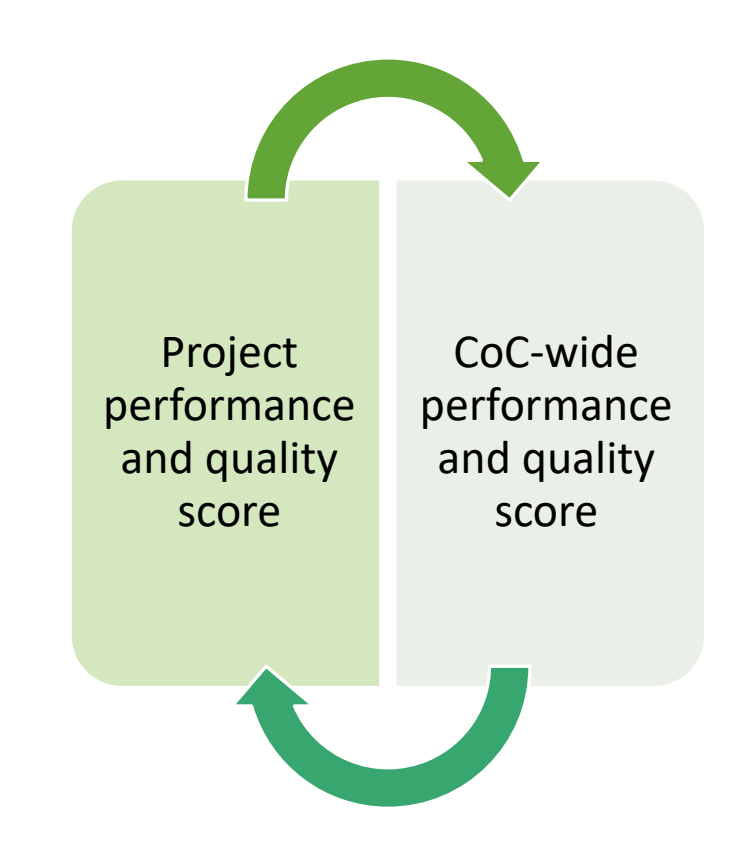

# Local Competition Timelines & Requirements

RENEWAL PROJECT FOCUS

### Timeline

**March 21, 2022 - Call for Renewal Projects/Renewal Project Review Period begins**

March 30, 2022 10:30am - Renewal Project Applicant Information Session

**April 25, 2022 by 4:00pm - Renewal Project Review Materials due (Submitting review materials is your Notification of Intent to Apply)** 

May 30, 2022 - Renewal Project Applicants notified of score

June 2, 2022 by 4:00pm - Renewal Project Review Appeal period closes

June 9, 2022 - List of Eligible Renewal Projects posted with scores

TBD June 2023 - Call for New Projects

TBD - Project Ranking posted

TBD - Eligible Renewals and Approved New Projects complete applications in HUD National Competition application system

Additional information about the FY2023 CoC Program Competition will be updated on the website as it is available. Dates and tasks beyond the renewal project reviews depend in part on information released by HUD for the National Competition.

## Submitting a project

### 1. NOTICE OF INTENT TO APPLY

Opens much earlier than National Competition

Due before Application

For new projects:

- Collects basic applicant and project info
- Sets up your Local Competition application upload folder

### For renewal projects:

- Updates project contact information
- Collects project performance data

### 2. LOCAL APPLICATION

### Timeline: about 30 days

What is included:

- Threshold questionnaire
- Assurances and required Federal Forms
- Project scoring tool
- Application forms or narratives
- Supporting documents

How it's submitted:

- Upload documents to a shared Google Drive
- Submit project in e-snaps

### Project Reviews

### WHAT IS EVALUATED

Performance/Capacity to perform

Responsiveness to highest need populations

Effective project management

Alignment with CoC and HUD policy priorities

### **Local Competition Hint:**

Review "Project Rating Criteria" for detail on how these elements are measured

#### HOW IT'S EVALUATED

Priorities and scoring criteria are posted

Project Performance & Review Committee leads reviews

More than one reviewer reads each application

Objective criteria used whenever possible

Special population targets and geographic coverage considered

Acceptance, approved request amount, score, and rank are communicated to applicants

## Components of review

### **Threshold (eligibility) review**

### **Rating Tool, by project type:**

- Rating based on
	- Performance/capacity to perform
	- Focus on high need households and priority areas
	- Alignment with HUD and CoC standards
	- Capacity to manage the program and federal funds
- Rating criteria are specific to each project type
- DV-specific criteria applied for DV Bonus projects
- Alternate rating criteria may be proposed for special population projects
- Weighted Score (raw score converted to 100-point scale for all project types)
- Penalty for late submittal

#### **Local Competition Hints:**

- Use the checklists and templates provided.
- **Focus on the spirit of** the standard or criteria and how your project can contribute to continued progress in your community.

## Project review changes in 2023

Extra week for gathering and submitting materials

Updated or clarified forms

Scoring elements that were new in 2022

Focusing policy reviews on fewer areas per year & shifting some to threshold requirements

Continuing from 2022:

- Steps: 1 Notice of intent, 2 Local project review/scoring, 3 Sumit app in HUD system *e-snaps*
- Performance section includes assessment of improvements as well as outcomes
- Workbook incorporated into Project Rating Tool is REQUIRED for some scoring elements
- Budget review form
- Minimum threshold score for renewal projects
- Google Drive submittals

### Required submissions for ALL projects **To submit via online form:**

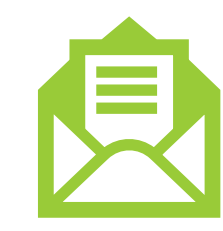

Project Contact Form

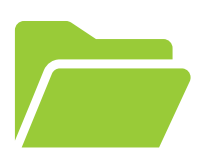

#### **To submit via Google drive:**

Signed Project Applicant Assurances

Budget Review Form

HUD Monitoring Report(s) received in 2022

Threshold eligibility items

Training and Development report

eLOCCS screenshots

**Other** Requirements for Housing Projects

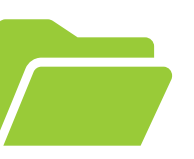

#### **To submit via Google drive:**

- Advancing Equity form and attachments
- Coordinated Entry Participation Review
- Equal Access Self-Assessment Tool and attachments
- K12 and Early Childhood Collaboration Plan
- Promoting Self-Sufficiency Review
- Performance information:
	- APR for Calendar Year 2022 (January 1, 2022 December 31, 2022)
		- Generate from ServicePoint or alternate database and print to PDF no CSVs accepted
	- If no APR yet, submit First Renewal/First Operating Year Narrative

### **Other** Requirements for Non- Housing Projects

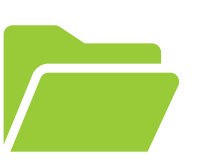

### **To submit via Google drive:**

- Narrative of project outcomes or improvements
- Most recently submitted APR (from Sage)
- For SSO-CE only: Promoting Self Sufficiency Review

### **Optional** elements

OPTIONAL elements for renewal projects

### **To submit via Google drive:**

- Alternative data measure request
- Comments on project profile in folder
- Document with notes of explanation on Monitoring Reports
- Document with notes of explanation on APR completion, CoC meeting participation, or CE policy compliance

### Project Notification

Local CoC Competition

By May 30, 2023, project contacts will receive an email notification from CoC Coordinator:

- Acceptance/rejection of project
- Score
- Budget reductions, if any
- Conditions (required changes to the application in e-snaps)
- June 9, 2023 List of Eligible Renewal Projects posted
- Eligible renewals submit applications in HUD application system (e-snaps) by deadline TBD

HUD CoC Program Competition

◦ HUD will announce CoC funding selections at a date to be determined, generally 90-120 days after the competition deadline. Funding selections include a list of funded projects. Formal award letters for funded project applications generally arrive much later.

# Documentation guidance

#### **Local Competition Hints:**

- Use the checklists and templates provided.
- **Focus on the spirit of** the standard or criteria and how your project can contribute to continued progress in your community.

## **Materials**

Guides, checklists, and resources on CoC website:

[https://www.rivervalleyscoc.org/local](https://www.rivervalleyscoc.org/local-competition-for-projects.html)[competition-for-projects.html](https://www.rivervalleyscoc.org/local-competition-for-projects.html)

#### Main Page:

- Competition Guide
- Deadlines
- Resources for Technical Assistance
- Link to Application Materials

**River Valleys CoC** Together. Ending homelessness.

ABOUT US COORDINATED ENTRY DATA & PLANNING FUNDING LEARNING GET INVOLVED HOME

### **Local CoC Competition for Projects**

To participate in national competitions for HUD CoC Program funds, River Valleys CoC must hold a Local CoC Program Competition to evaluate, select, and rank individual projects to include in the regional CoC application to HUD.

The information on this page provides guidance to renewal and new applicants seeking project funds within the River Valleys CoC (MN-502) jurisdiction Guidance will be updated regularly during the application period as HUD releases additional information

- oc Program National Competition. · 2023 Local Competition Guide
- . 2023 Call for Renewal Projects Initial release 3/20/2023 to be updated upon further information from HUD.

Other Renewal Projects

21-April 25, 2023

• Local Competition

Competition

(NOFO)

. Notice of Intent to Apply: March

Application: TBA - Depends on

system: TBA - Depends on HUD

Notice of Funding Opportunity

**HUD Notice of Funding** 

· Final application in National

Opportunity (NOFO)

- 2023 Call for New Projects coming soon!
- e posted after the renewal project reviews are complete)
- · 2022 Project Rating Criteria Initial release 3/1/2022, update 8/1/2022

#### **Important Deadlines**

#### Housing Renewal Projects

Notice of Intent to Apply: March 21-April 25, 2023

- · Local Competition Application: TBA - Depends on HUD Notice of Funding Opportunity (NOFO)
- Final application in National Competition system: TBA - Depends on HUD Notice of Funding Opportunity (NOFO)

#### New Projects

- Notice of Intent to Apply: TBA
- · Local Competition Application: TBA - Depends on HUD Notice of Funding Opportunity (NOFO)
- · Final application in National Competition system: TBA -Depends on HUD Notice of Funding Opportunity (NOFO)

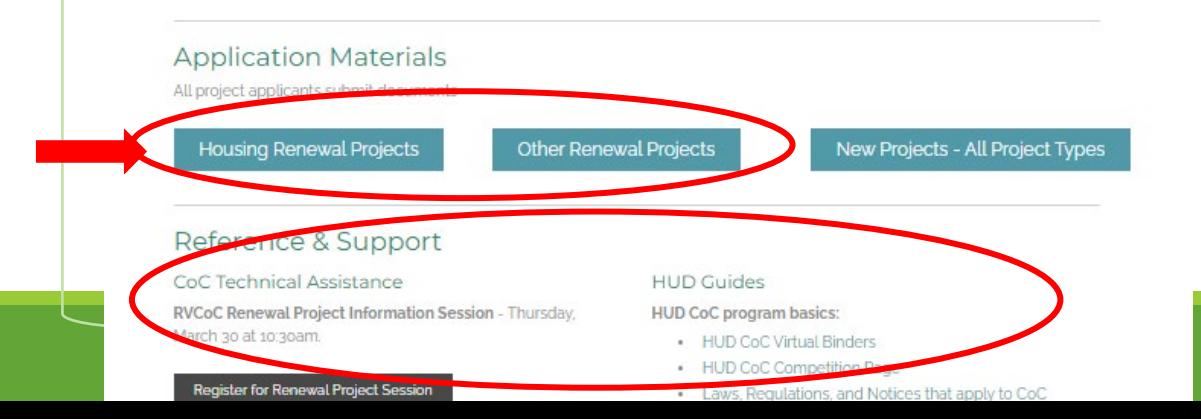

## Materials

#### **Submittals for Local Competition listed on left**

To get access to your Google folder, complete the Project Contact Form.

#### **Reference materials on right**

Other resources for grantees on Grantee Resource Guides page [https://www.rivervalleyscoc.org/c](https://www.rivervalleyscoc.org/coc-grantee-guides.html) [oc-grantee-guides.html](https://www.rivervalleyscoc.org/coc-grantee-guides.html)

### **Renewal Housing Project** Applications

This page provides quidance to new project applicants seeking renewal CoC funding for existing housing projects within the River Valleys CoC (MN-502) jurisdiction. Guidance will be updated reqularly during the application period as HUD releases additional information for the CoC Program National Competition.

#### Notice of Intent/ Preliminary Review

Required Submittals - Due 4:00pm 4/25/2023

- Updated Project Contact form (Google Form)
- · Signed Project Applicant Assurances
- HUD Monitoring Report(s) received in 2022
- Self-scored Project Rating Tool
	- PSH Projects
	- RRH and Joint TH-RRH Projects (Non-DV)
	- RRH and Joint TH-RRH Projects (DV)
- el OCCS screenshots (instructions)
- Training & Development report No form. Review CoC training policy and submit documentation based on policy expectations.
- Reference Materials for Project Reviews
	- Application Materials Checklist (for reference
	- 2022 CES Entries & Referrals Report
	- Returns to Homelessness Report
	- Project Spending Report 12.31.2022
	- K12 Early Childhood Plan Template (scroll to special topics)
	- CoC Training & Development Policy (scroll to Policies for list of training topics and sample tracking sheet)
	- Sample APR with notes for scoring elements

## Using the Google Drive

**Update Project Contacts (form) to get access to your folder**

### **What is there for you:**

- Threshold Review folder
- Scoring Elements folder
- Project Summary Project overview to help reviewers. You may add comments on the second page if desired.

### **Name documents clearly:**

◦ Document Title\_Project Name

### **Group documents with sub-folders**

**Optional: Notify Jennifer when all elements complete to verify receipt.**

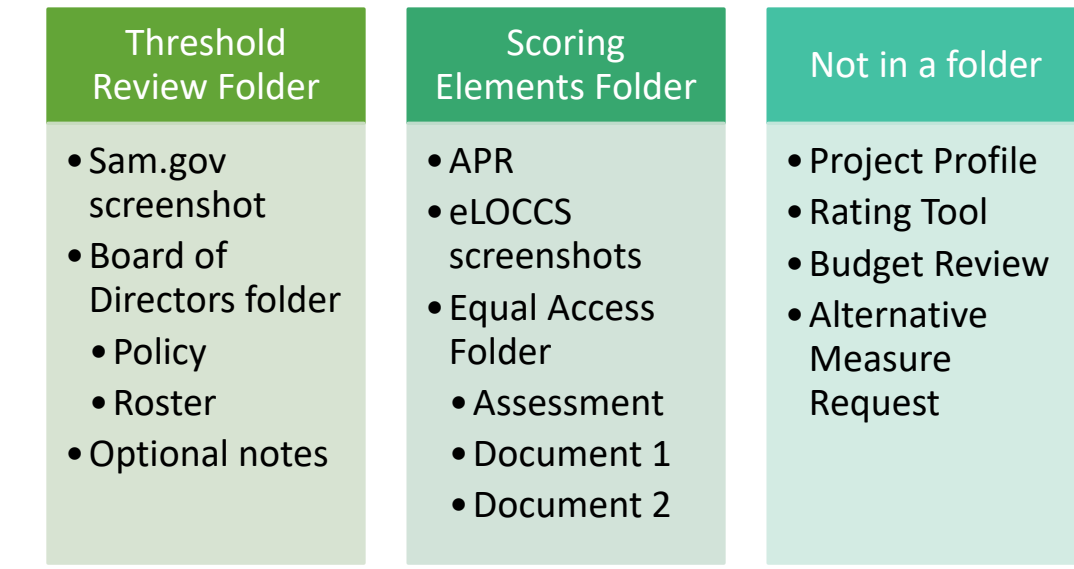

Using the Rating Tool

#### **River Valleys CoC Project Reviews 2022**

**Permanent Supportive Housing** 

**WORKBOOK for APR-based calculations** 

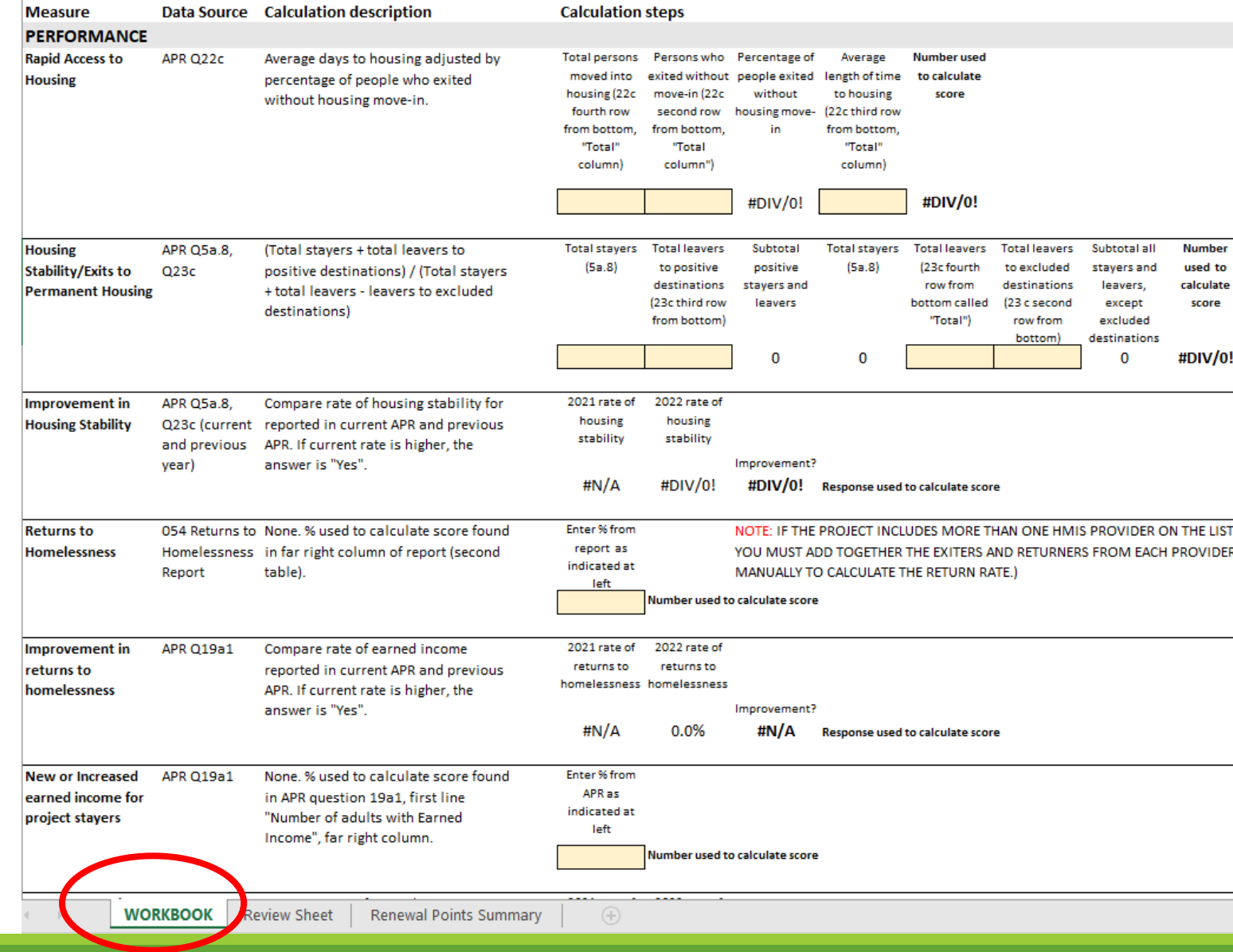

**Applicant: Project:** 

### The Workbook

1. Gather your data: APR, Returns to Homelessness Report, last esnaps application, etc.

2. Start with the WORKBOOK tab

3. Select Applicant and Project Name

4. Add your project data in the tan shaded cells as instructed

5. Go to the Review Sheet tab

#### **River Valleys CoC Project Review Sheet 2022**

#### **Permanent Supportive Housing**

Applicant:

Project:

#### **Renewal Project Rating Criteria**

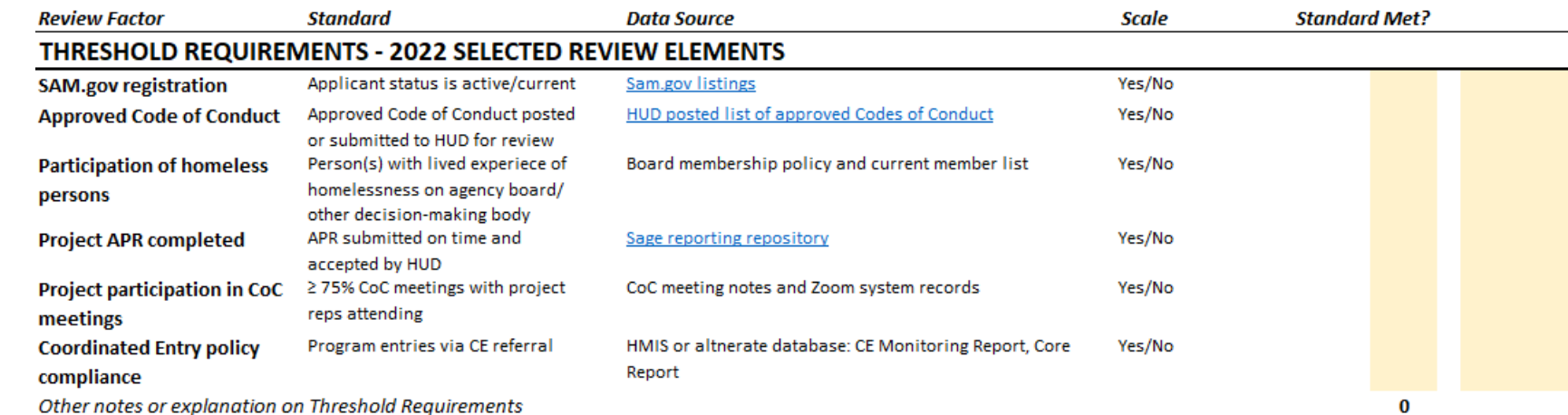

### The Review Sheet

6. Answer the Threshold Questions. Use reference materials provided.

7. Review points entered from WORKBOOK and add notes in tan cells if desired.

8. Enter points in non-WORKBOOK elements in tan cells based on the documentation you submit. Add notes in tan cells if desired.

9. Save the Excel document with "Rating Tool\_ Project Name"

10. Upload Excel document to Google folder. **DO NOT convert to PDF or Google Sheets.** 

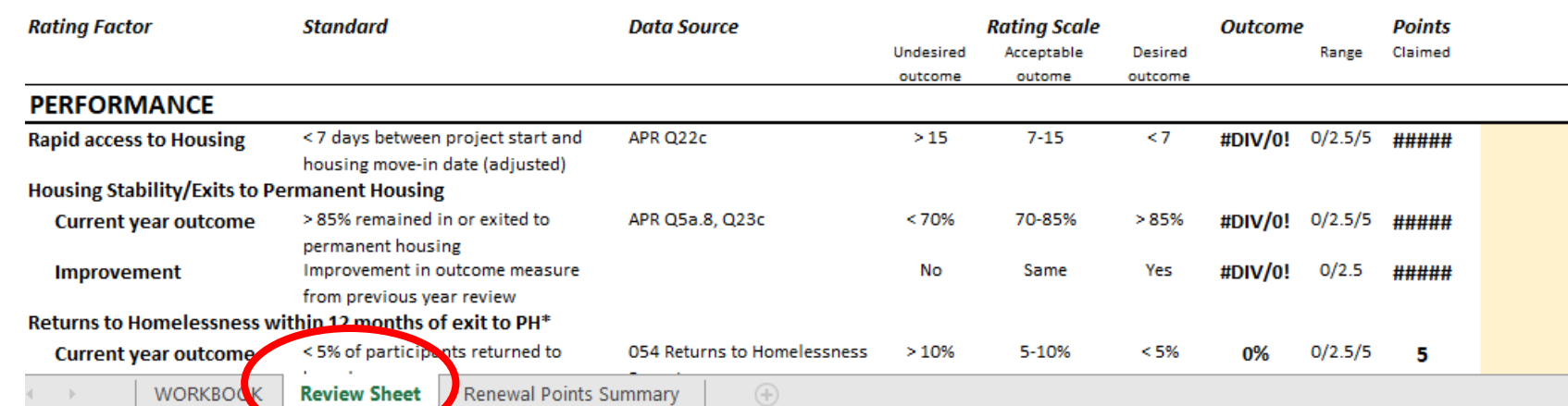

### Special Note

For Housing Projects

**Serving participants with other high needs or from priority populations**

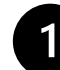

- Choose one need area applicable to your project:
- Previously incarcerated
- Active substance use
- No income
- Households with 4+ people

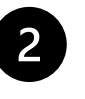

Data source: ID which APR questions (or other data) you are using to identify the proportion of households that are part of that priority population.

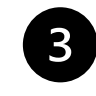

Describe calculation: # adults or persons in X subpopulation / total # adults or persons

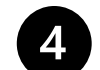

Enter numbers from your data for workbook to calculate

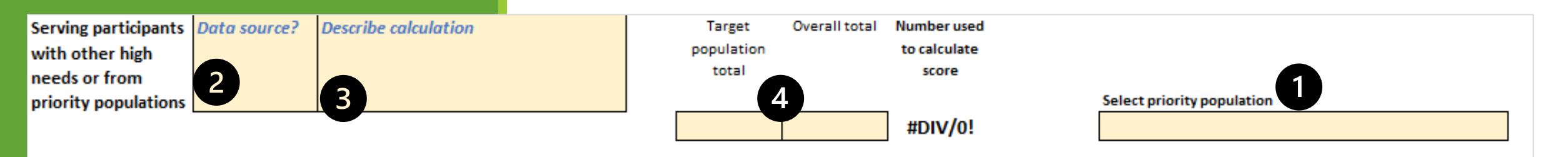

#### **Local Competition Hints:**

- Keep documents in their original format (e.g. as Excel or PDF)
- **If you cannot use a** document as provided, contact Jennifer.

### Documentation for all Applicants

## Providing your APR: Non-Housing

In Sage, download your most recently submitted and approved APR as a PDF.

Select the APR for your project from the list of submitted APRs.

- 1. From the Submission Launchpad screen for the APR, scroll down and select "View/Print Complete APR" (bottom right).
- 2. When the APR appears on screen, select "Print" from the options at the top. On the print menu that appears, select "Print to PDF" from the dropdown where your printers are listed (instead of printing to paper).
- 3. Save the PDF to your computer and upload it to the Google drive folder.

### **DO NOT SELECT Download as Excel file.** If you cannot print to PDF, contact Jennifer.

## Providing your APR: Housing Projects

In ServicePoint (HMIS) or alternate database, run an APR for your project for calendar year 2022 (January 1, 2022 through December 31, 2022).

**Create a PDF** of your APR for easier reading. You should be able to do this while your APR is onscreen in ServicePoint.

- 1. RIGHT click on the APR page and choose "Print" from the right-click menu that appears.
- 2. On the secondary menu that appears, select "Print to PDF" from the dropdown where your printers are listed (instead of printing to paper)
- 3. Save the PDF to your computer and upload it to the Google drive folder.

### **DO NOT submit a CSV file. If you use an alternate database or cannot print to PDF, contact Jennifer.**

## HMIS Data Quality

FOR HOUSING PROJECTS:

HMIS data quality is reported in your APR.

With the APR you generated in ServicePoint for calendar year 2022, complete the WORKBOOK attached with to the rating tool to help you complete the form.

There are 16 data points with data quality standards to evaluate with a Yes/No response.

### eLOCCS screenshots

for ALL projects

Review the eLOCCS instructions provided.

Do not submit scans of individual draw requests.

Be sure to include screenshots that cover all of the time periods required for open and most-recently closed grants.

## Budget Review

Not scored, but REQUIRED

Preliminary review is about how project is contributing to goals of CoC Program funding.

◦ Continue on if the answer is "No" to any preliminary review question. Most projects will continue to the next section.

Budget Review is about cost effectiveness.

Reallocation Review is about what the next steps might be for your project.

Contact Jennifer if you have questions about how you might propose reallocation.

#### **Why are we asking for this?**

- 1. CoC funds are meant to catalyze system change in a region. We need to evaluate how that is occurring with current investments.
- 2. Over the past three completed funding years, an average of over \$150,000 was recaptured by HUD from projects in our region. How can we align funding with needs to maximize use and positive outcomes?

## Training & Development

No forms provided.

Use your agency/program documentation or sample tracking form in CoC policy.

Refer to the CoC Training and Development Policy for guidance on training areas and tracking.

### Documentation for Housing Projects

### Advancing Equity Review

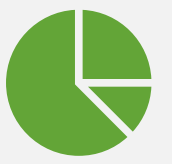

Provide brief assessment of needs in service area

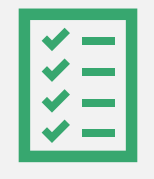

Describe actions taken or underway to advance equity in for any of the populations identified

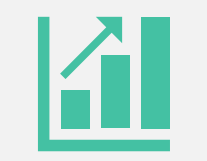

You do not need an action in every box. Focus on what is most important in your program.

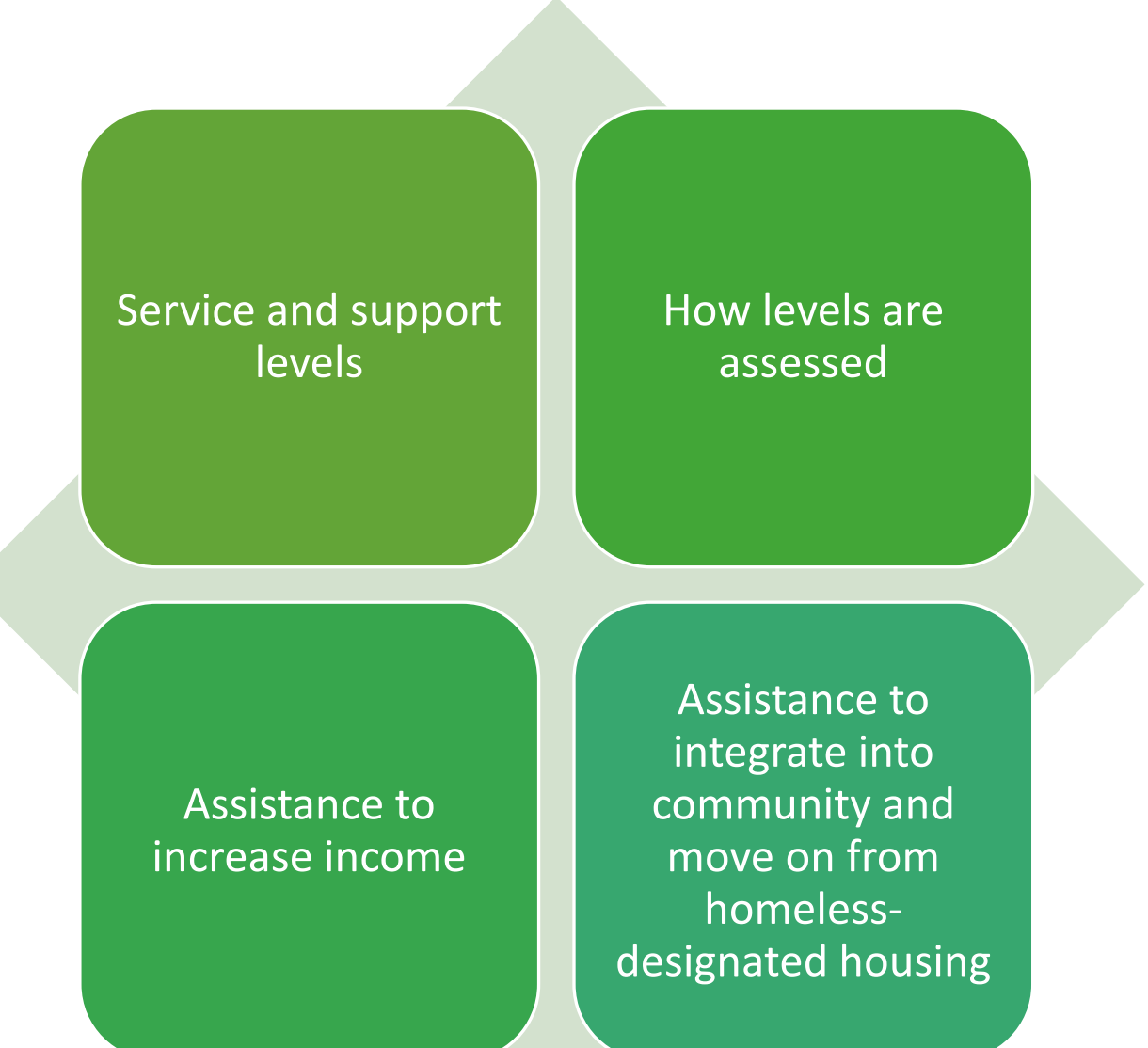

### Self - Sufficiency Review

## K-12 and Early Childhood

Head Start has a homeless preference and will do outreach to families that are potentially eligible.

Assign someone (in your plan) to talk to your local Head Start agency about providing outreach education and materials for households with children in your program.

#### Early Childhood Development

#### HUO minimum requirements

Written plan in place to ensure families can access Head Start or other public early childhood progra Plan includes staff duties, formal partnerships/MOUs developed with Head Start or other early child programs to identify and serve homeless households with children, and intake and/or case manage checklist or procedures that address education rights, education plans for households with children school stability, and information on local early childhood education programs.

Designate and train specific staff to facilitate participant access to early childhood education progra

Ensure that homeless families with children ages 0-5 are aware of, and can access Early Head Starl Head Start and other public preschool programs. Facilitate their attendance by assisting, for examp with transportation.

#### **Check:**

- **Did you include a copy of your agency/program's written plan?**
- **Does the plan address all of the required elements listed above? Agreements with partners are part of the plan requirements, but they do not replace the plan.**
- **SAMPLE templates for the plan and agreements are available if you need examples.**

### K-12 and Early Childhood

**Your school liaison has these posters and is required to make sure they are in locations accessed by homeless families with children.** 

#### **You can also find them online:**

[https://nche.ed.gov/downloads/parentpo](https://nche.ed.gov/downloads/parentposter_eng_color.pdf) [ster\\_eng\\_color.pdf](https://nche.ed.gov/downloads/parentposter_eng_color.pdf)

[https://nche.ed.gov/pr/er\\_poster.php#yo](https://nche.ed.gov/pr/er_poster.php#youth) [uth](https://nche.ed.gov/pr/er_poster.php#youth)

#### Checklist

Check the box to indicate the steps the project applicant and/or project partners have taken to meet the requirements listed above.

#### K-12 Education

#### HUD minimum requirements

Written plan in place to ensure that children & youth are enrolled in and attending school. Plan include staff duties, formal partnerships/MOUs developed with school districts to identify and serve homeless households with children, and program intake and/or case management checklist or procedures that address education rights, education plans for households with children, and school stability.

Provide parents and youth with brochures and other information that summarizes their educational rights, as well as contact information for the school liaison and/or state homeless education coordinat

Place posters about educational rights in places where parents and youth can see them.

 $\boxtimes$ Designate specific staff to facilitate child and youth access and enrollment in K-12 education.

#### **Exceeds HUD requirements**

All minimum requirements, plus:

Develop an education plan for children and youth as part of a family's case plan.

□ Develop a staff training plan and provide (or arrange for) training of designated staff to ensure child ar youth access and enrollment in K-12 education.

#### RIVER VALLEYS CONTINUUM OF CARE

## K-12 and Early Childhood

River Valleys Continuum of Care (MN-502)

**Please submit signed agreements with community partners.** 

**Reviewers do not know what arrangements are in place for educational services if agreements are not signed.** 

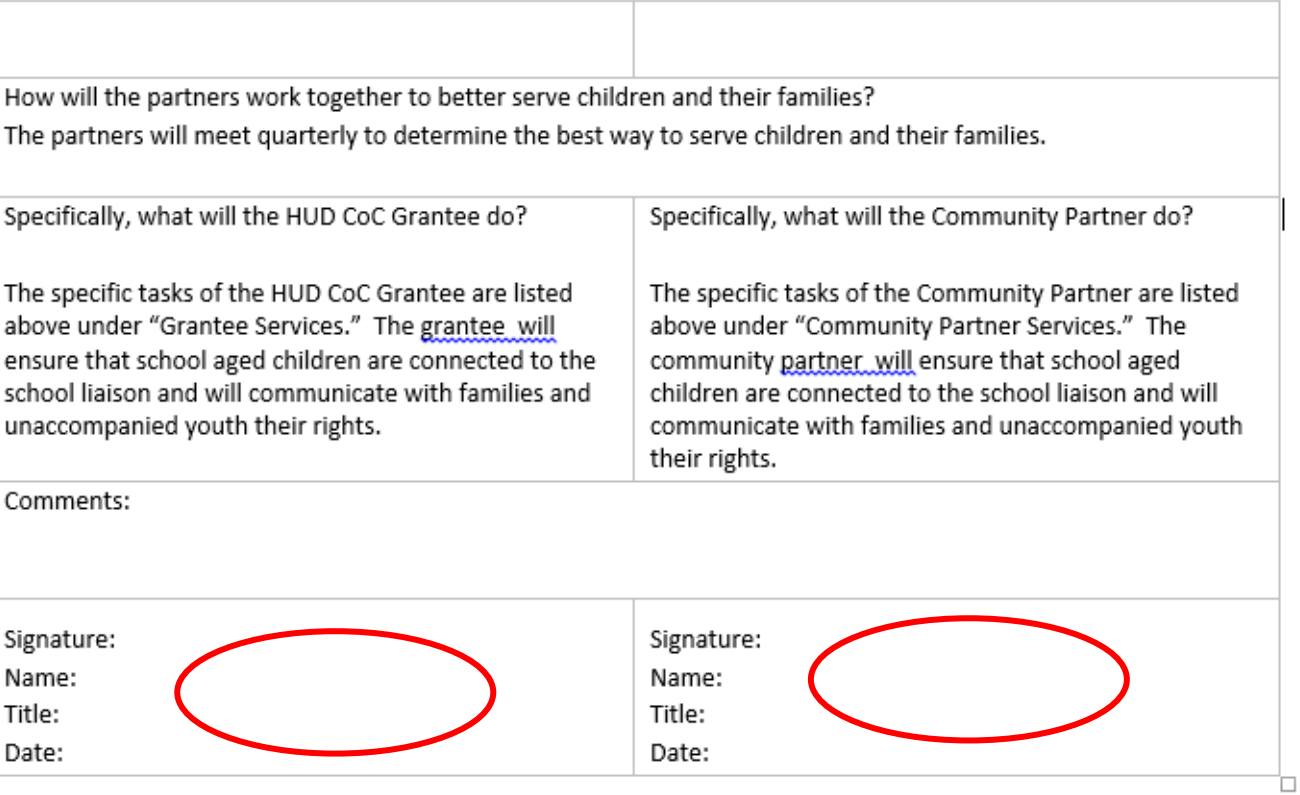

New version released in 2022

Many of same questions, but Outputs tab more robust and useful

Must enable Macros in the file for it to work

Complete the Assessment tab

◦ Collect documentation to support "Yes" answers as indicated in column J

Then, on Outputs tab, review steps and select those you will work on in the next year

◦ To indicate your selection, enter "2023" in column E on Outputs tab next to step selected

Submit assessment in Excel with supporting documents to Google Drive folder

#### **Did you read the questions carefully? Some of the tasks are complex. Some are very specific. Do not answer yes if you cannot document it.**

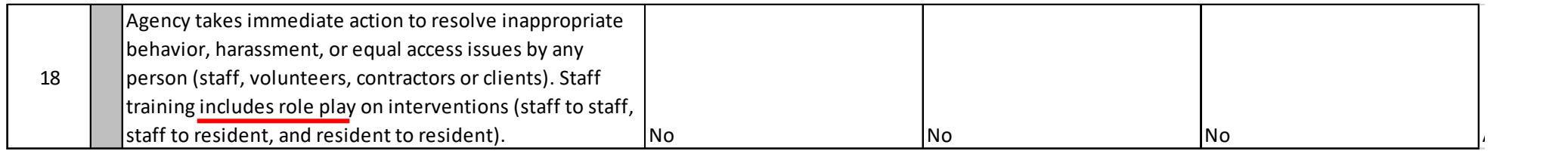

#### **Do the policies you submitted include the specific references required?**

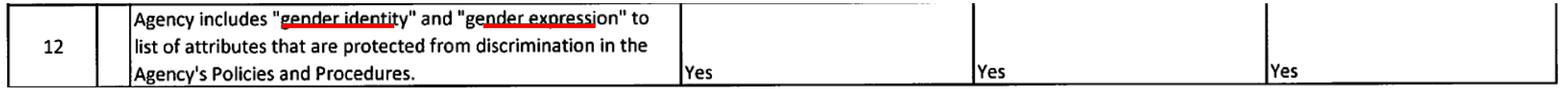

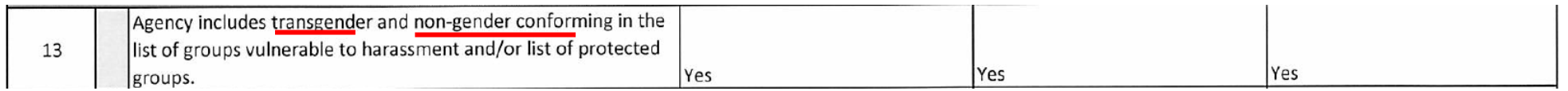

**What evidence can you provide to show that participants know about the rights and responsibilities included in the Equal Access Final Rule?** 

- Flyer posted?
- Orientation materials include information?
- Signed acknowledgements regarding program policies (including Equal Access)?

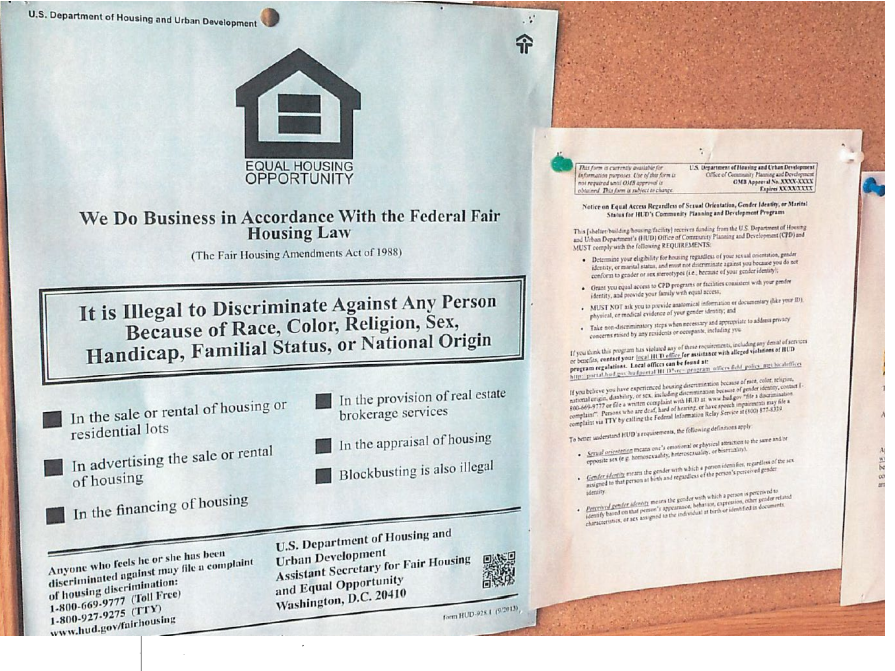

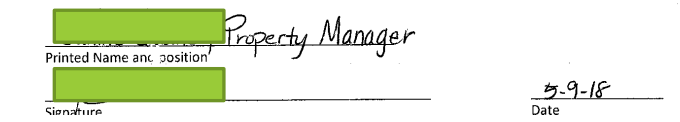

**What evidence can you provide to show that program staff know about and have complied with the requirements of the Equal Access Final Rule?** 

• Signed

acknowledgements regarding program training, policies, and postings?

- Employee training manual?
- Photos of posted policies?

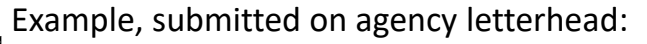

I have read and understand the information provided to me through the HUD Equal Access and Gender Identity Final Rule webinar transcripts

I have read the Notice on Equal Access Rights and have posted it in a visible place in my work area

I have read and understand the update nondiscrimination policy dated 5/4/2018. I have added this policy to my policy and procedure manual

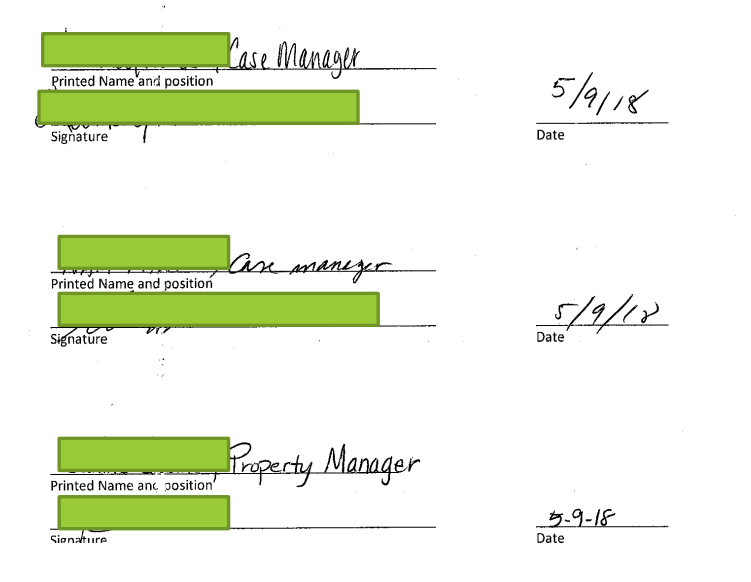

# Questions?

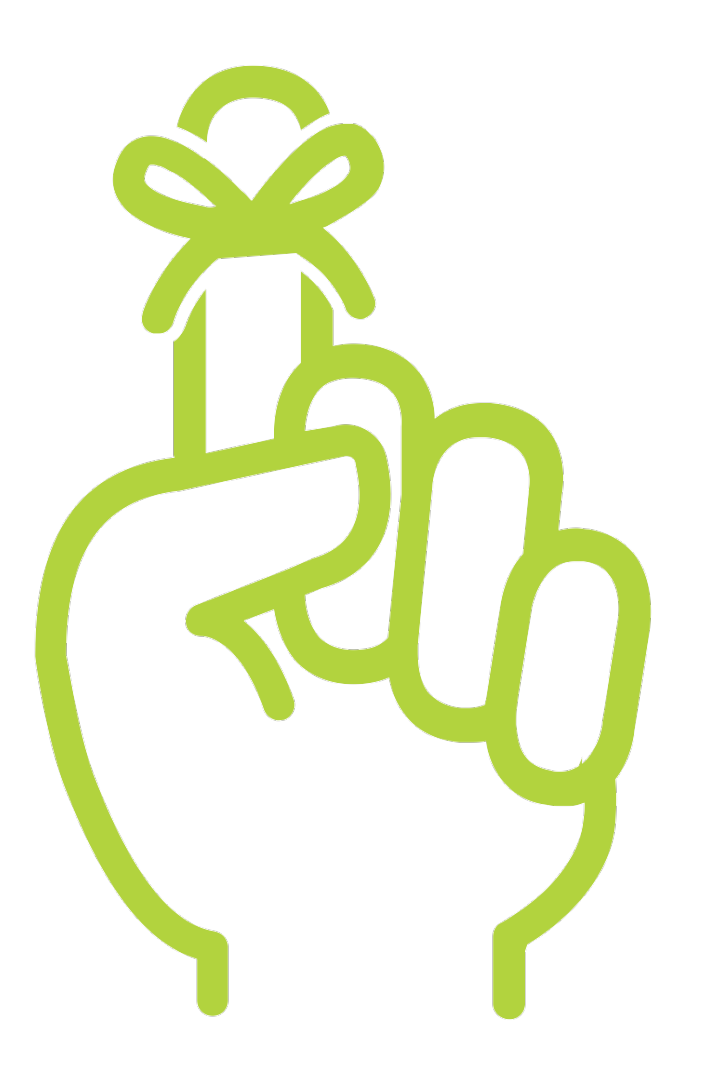

### Reminders

Materials: [https://www.rivervalleyscoc.org/local-competition](https://www.rivervalleyscoc.org/local-competition-for-projects.html)[for-projects.html](https://www.rivervalleyscoc.org/local-competition-for-projects.html)

Due Date: Tuesday, April 25 at 4:00pm

Contacts: Jennifer Prins, CoC Coordinator [jennifer.prins@rivervalleyscoc.org](mailto:jennifer.prins@rivervalleyscoc.org)

## Thank you!

# River Valleys CoC<br>Together. Ending homelessness.